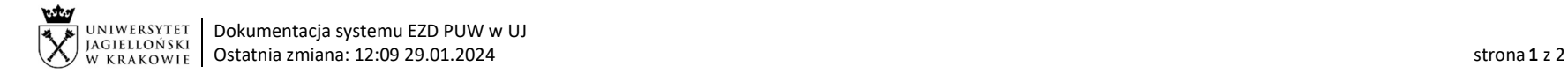

## Instrukcja systemu EZD – Wniosek o dokonanie opłaty sądowej/ skarbowej/ zaliczki komorniczej

Podstawa prawna: Instrukcja obiegu dokumentów finansowo-księgowych (załącznik do zarządzenia nr 133 Rektora UJ z dnia 28.11.2022 r. z późn. zm.) dostępna na stronie: https://kwestura.uj.edu.pl/procedury-finansowe/instrukcja-obiegu-dokumentow/aktualne).

Wniosek o dokonanie opłaty sądowej lub skarbowej (także innych opłat związanych z postępowaniami sądowymi, administracyjnymi, komorniczymi itp.) z innego źródła finansowania niż MPK Zespołu Radców Prawnych UJ. Wniosek powstaje w Zespole Radców Prawnych w momencie konieczności dokonania opłaty. Wzór druku: https://kwestura.uj.edu.pl/procedury-finansowe/instrukcja-obiegu-dokumentow/aktualne.

Lista pracowników Działu Weryfikacji i Kontroli dostępna jest na stronie: https://kwestura.uj.edu.pl/informacje/informacje-kwestury/sekcja-ds-weryfikacji-kontroli. W przypadku braku możliwości ustalenia, do którego pracownika jednostki przekazać koszulkę w systemie EZD, należy przekazać ją do kierownika wskazanej jednostki.

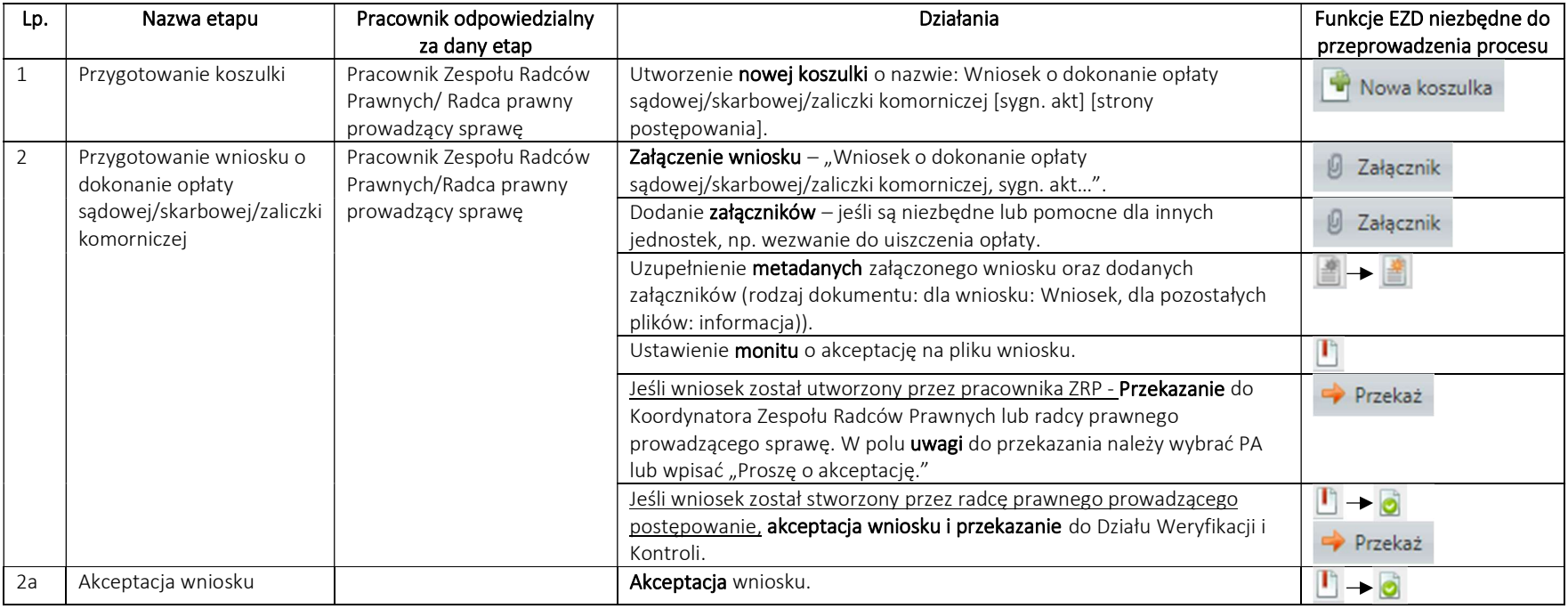

System EZD: https://ezd.uj.edu.pl/ (system dostępny tylko w sieci UJ) Przewodnik systemu EZD: https://przewodnik.ezd.uj.edu.pl Pomoc dla systemu EZD: pomoc.ezd@uj.edu.pl

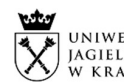

UNIWERSYTET | Dokumentacja systemu EZD PUW w UJ Ostatnia zmiana: 12:09 29.01.2024 strona 2 z 2

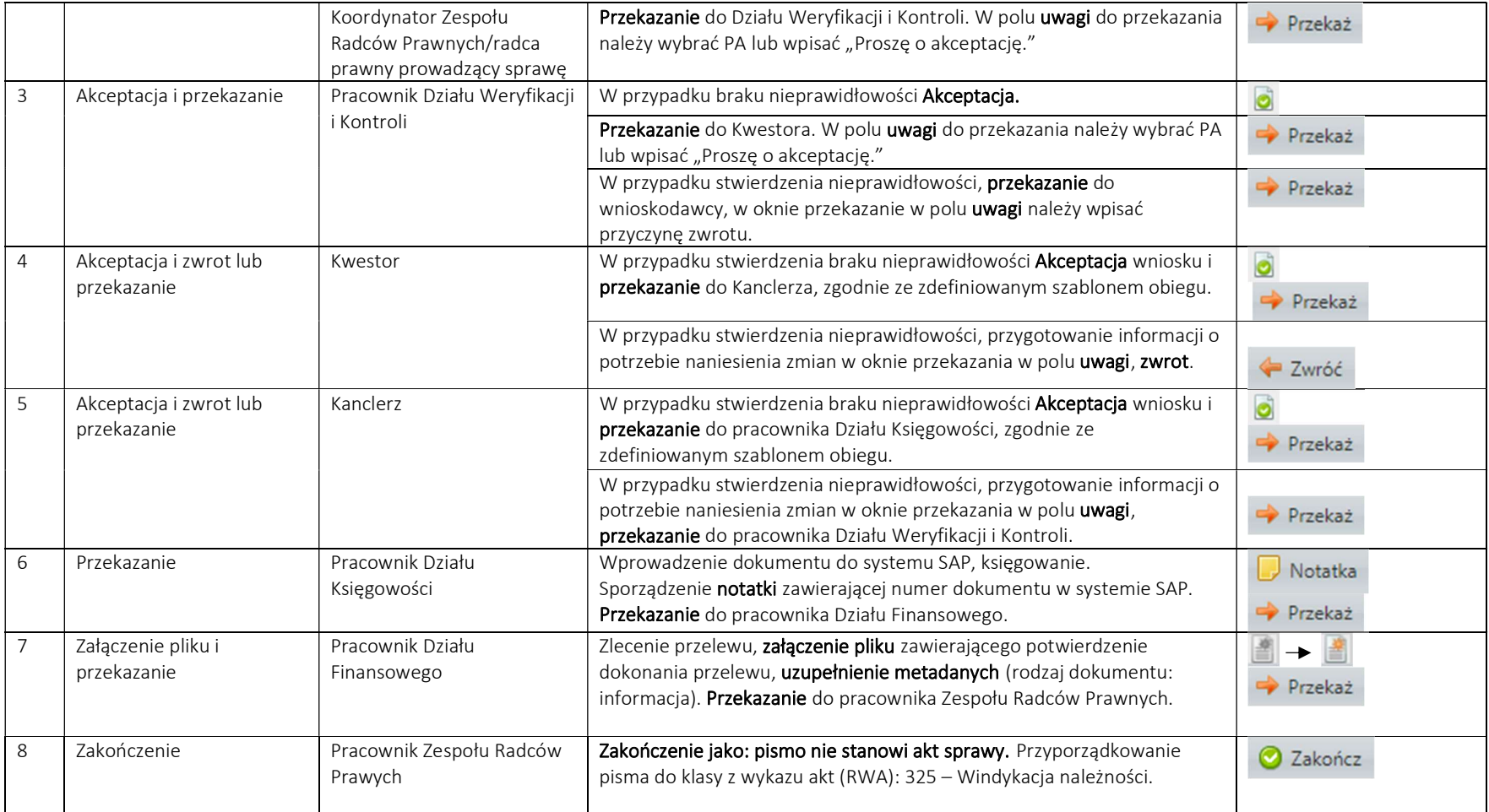